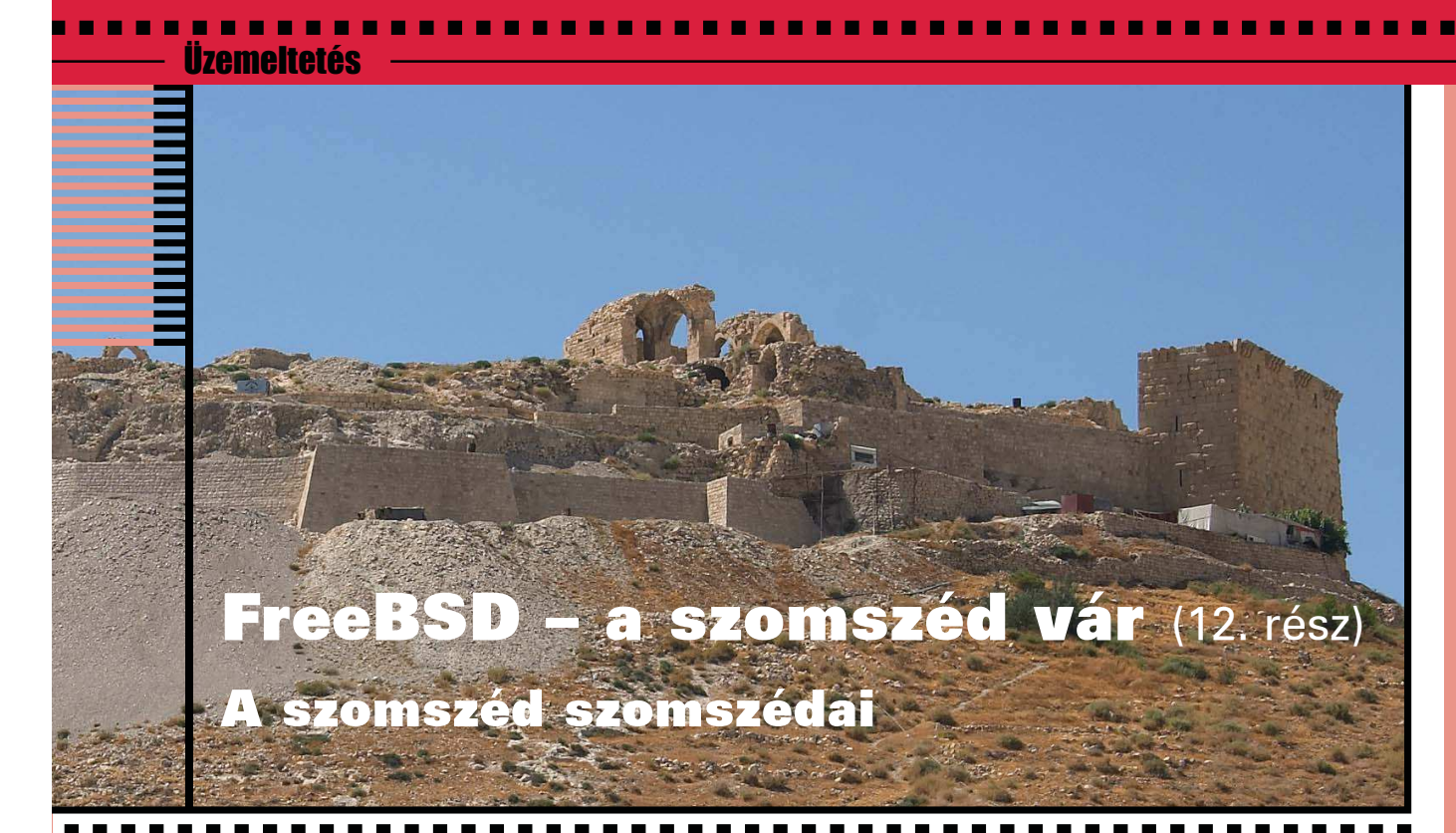

Néha szükséges, hogy a gépünkre más operációs rendszer is telepítsünk, s itt elsõsorban Linux rendszerre gondolok. Valami oknál fogva általában egy gépen a Linux mellé kerül egy FreeBSD, esetleg a FreeBSD mellé egy Linux. Ennek oka vagy az új rendszer megismerése, vagy a hiányzó funkciók kihasználása.

Ha már két operációs rendszer van egy számítógépen, akkor ésszerû a lehetõ legkevesebb eltérést beállítani, amely FreeBSD és Linux viszonylatában – bizonyos korlátokat betartva – megoldható. Érdemes úgy kialakítani a rendszert, hogy legyen egy közös home könyvtár, esetleg a swap partíció is legyen közös használatban, s egy ablakkezelõ helyes mûködése sem árt. Ha a legtöbb program képes mind a két rendszer alatt megfelelõen mûködni, akkor már semmi egyéb kívánságunk nem lehet.

#### A közös fájlrendszer

Fájlrendszer tekintetében ez a két rendszer néhol oly mértékben nem tud együttmûködni egymással, hogy ilyet még a Linux és Windows viszonylatban is ritkán látni. Ez fõleg a teljesen szabadon hozzáférhetõ fájlrendszer specifikációk esetén tûnik furcsának, ugyanis a FreeBSD egyedül az Ext2 fájlrendszert írja-olvassa, az Ext3 esetén sokszor olvasni sem képes, s gyakorlatilag csak a naplózás egyszerûsítésével képes írni. Ha mégis kezeli, akkor az alábbi beszédes üzenettel képes õrületbe kergetni a gyanútlan felhasználót:

\$ mount\_ext2fs /dev/ad0s4 /mnt/ mount\_ext2fs: /dev/ad0s4: Invalid argument

\$ dmesg WARNING: mount of ad0s4 denied due to unsupported optional features

Ez például csak annyit jelent, hogy az adott fájlrendszer nincs rendbe téve, érdemes lenne egy fsck futtatása:

- \$ fsck.ext3 /dev/ad0s4 e2fsck 1.38 (30-Jun-2005) /: recovering journal
- /: clean, 120706/555968 files, 765563/1110493 blocks
- \$ mount\_ext2fs /dev/ad0s4 /mnt/

Ne bízzuk el magunkat túlságosan, ugyanis hosszabb FreeBSD alatti munka után – amikor a Linuxot választjuk a következõ rendszerindításkor – szinte biztos, hogy elindul és valami hibát talál az fsck. Persze ez fordított esetben is így történik, ugyanis a Linux sem kezeli rendesen a FreeBSD "új" (vagyis lassan három éves) UFS2 fájlrendszerét, így hosszas munka után itt is azt veszem észre a FreeBSD indulásakor, hogy a háttérben elindít egy fsck folyamatot is a hibák javítása ügyében. Ráadásul a SuSE 9.3 "gyári" rendszermagja csak olvasni tudja az UFS2 fájlrendszert, külön rendszermagot kell fordítani, ha írni is szeretnénk azt. Ezen túlmenõen én az UFS2 fájlrendszer javaslom közös nevezőnek, mert a Linux rendszermag UFS2 kezelõ része jobban van megírva (bár tudtommal nem ismeri/kezeli a SoftUpdate lehetõséget), mint a FreeBSD Ext3 kezelõ modulja.

Ezt még tetézi, hogy ha nem kézzel csatoljuk le a FreeBSD leállítása elõtt a felcsatolt Ext2 vagy Ext3 fájlrendszereket, akkor ez a leálláskor problémát okoz. A FreeBSD rendszermagja ugyanis hibásan kezeli az említett fájlrendszerek gyorstárazását, s úgy érzékeli, hogy nem tudja kiírni

a lemezre az összes módosított blokkot. Ennek következménye az, hogy egyik fájlrendszert sem zárja le helyesen, és lecsatolás nélkül eldobja õket, s ez okból a következõ indításkor egy *fsck* vár minket néhány teljesen hibátlan fájlrendszeren. Bosszantó és zavaró hiba, bár problémát vagy adatvesztést nem okoz. Kissé érdekes, hogy a világhálón található egyetlen Linux+FreeBSD HowTo-ban mindössze a következõ sor található ezzel a – még az 5.4-es FreeBSDben is megtalálható – hibával kapcsolatban: "The bug has been fixed in FreeBSD 3.x."

További hiányosság, hogy az újabb Linux kiadások már UTF-8 fájlrendszert használnak, míg a FreeBSD ezt nem képes használni, nincs felkészítve erre a feladatra. Érdemes a Linux rendszerben beállítani például az ISO8859-2 kódlapot a fájlrendszerre is. Érdemes tehát egy UFS2 fájlrendszerre létrehozni a /home könyvtárat, amelyet többnyire mind a két rendszer jól kezel.

## Telepítési sorrend

Gyakorlatilag teljesen mindegy, hogy melyik rendszer telepítjük fel elõször, majd ezek után melyikkel folytatjuk. Javaslom azonban elõször a FreeBSD-t feltelepíteni, mivel ennek az igényei a kevésbé rugalmasak, hiszen csak elsõdleges partícióra tud feltelepülni, illetve indulni. A Linux rendszer már rugalmasabb lehet, fõleg egy jól bejáratott GRUB használatával még a két rendszer indítása is sokkal szebb lehet.

A GRUB beállítása egyszerû, a FreeBSD teljesen azonos módon indul, mint egy Windows, vagyis a megfelelõ állományba (SuSE esetén a /boot/grub/menu.lst) kell a következõ sorokat beszúrni (megfelelõ adatokkal):

title FreeBSD root (hd0,2) chainloader +1

A LILO is teljesen hasonlóképpen állítható be:

other=/dev/hda3 table=/dev/hda label=FreeBSD

#### Közös swap partíció

A két rendszer képes – hellyel-közzel közös – swap partíciót használni, ha Linux alatt minden induláskor lefuttatjuk az mkswap parancsot a megfelelő fájlrendszerre. A FreeBSD ezt megteszi a *swap* aktiválásakor (nincs is *mkswap* parancsa). Ha Linux alatt használjuk a "hibernálást", akkor a közös swap használatot nyugodtan elfelejthetjük, mivel a Linux rendszer ide menti le a memória tartalmát, mielõtt lekapcsolná a gépet: a FreeBSD pedig minden indulásakor lazán – különösebb üzenet és figyelmeztetés nélkül – felülírja ezeket az adatokat.

### Felhasználók

A passwd és shadow (FreeBSD esetén a master.passwd) állományok különbözõsége okán a felhasználókat külön-külön fel kell vennünk, lehetõleg azonos jelszóval és azonos UID/GID számokkal. Érdemes a megnevezéseket is közös nevezőre hozni, mivel a FreeBSD sysinstall mindenese

a kitöltetlen csoport esetén létrehoz egy felhasználói névvel azonos nevû csoportot. Ha a /home közös (és miért ne lenne az), akkor az egyik rendszer problémázni fog a már létezõ felhasználói könyvtár miatt. Érdemes elõször Linux alatt létrehozni a felhasználókat, mivel itt több állomány kerül be a felhasználó könyvtárába kezdésképp, amelynek nagy részére szükség is van. A FreeBSD már képes ezeket megfelelõen használni, vagy figyelmen kívül hagyni.

### Grafikus felület, KDE

A két rendszer grafikus felületét külön-külön beállíthatjuk, hiszen az alaprendszer külön helyen található. Igyekezzünk azonos felbontást és tulajdonságokat beállítani, különben azonos programokat használva a két rendszer esetén apró kis bosszantó hibák kerülnek napvilágra (kilógó ablakok, eltünedezõ ikonok, stb.).

A KDE (és GNOME) esetén különösen ügyeljünk arra, hogy a két operációs rendszer alá feltelepített programok azonos verziószámmal bírjanak, különben képesek apró hibákat okozni a konfigurációs állományokban, amelyeket kibogozni – ha nem is lehetetlen – de idõrabló és hosszadalmas feladat (velem többször is elõfordult, hogy inkább letöröltem és újra beállítottam az adott programot).

Sajnos a Linux terjesztők saját fejlesztései kismértékű problémát okozhatnak, ha belefutunk egy-egy ilyen programba. Például a modemes tárcsázáshoz a SuSE egy saját Kinternet nevû programot használ, amelyet nehézkes lenne FreeBSD alatt használni, így marad a Kppp, amelyet viszont SuSE alatt nehéz jól beállítani (egyszerûbb átmásolni a FreeBSD alatti beállítófájlokat). Érdemes FreeBSD alatt kezdeni a beállításokat, mert nagyobb az esély arra, hogy Linux alatt is lesz ilyen program, mint fordítva (bár akadnak kivételek). Ezzel véget ért a FreeBSD operációs rendszer néhol részletesre, néhol szûkre sikerült bemutatása. Sok sikert és örömet kívánok mindenkinek a szomszéd vár további felfedezéséhez.

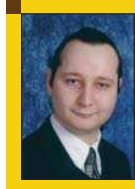

Auth Gábor (auth.gabor@enaplo.hu) Egy pécsi középiskolában informatikát és programozást oktat. Tíz éve botlott elõször a UNIX rendszěrekbe, 7 év Linux használat után kapta el a FreeBSD lázat, amibõl máig nem tudott kigyógyulni.

# KAPCSOLÓDÓ CÍMEK

A FreeBSD projekt honlapja:  $\bullet$  http://www.freebsd.org

A magyar FreeBSD honlap:  $\supset$  http://www.freebsd.hu

- A magyar BSD honlap:  $\supset$  http://www.bsd.hu
- A kézikönyv magyar fordítása
- http://www.enaplo.hu/FreeBSD/handbook/

Kiskapu Kft. Minden jog fenntartva © Kiskapu Kft. Minden jog fenntartva

 $\odot$ 

 $\blacksquare$ ٠ Ξ п п п

**THEFT**